**"Точка ограничения доступа**

## **ТОД-1"**

## **Руководство по эксплуатации**

**ХК617.00.00РЭ**

**Ред.030320**

**Екатеринбург**

### **Оглавление**

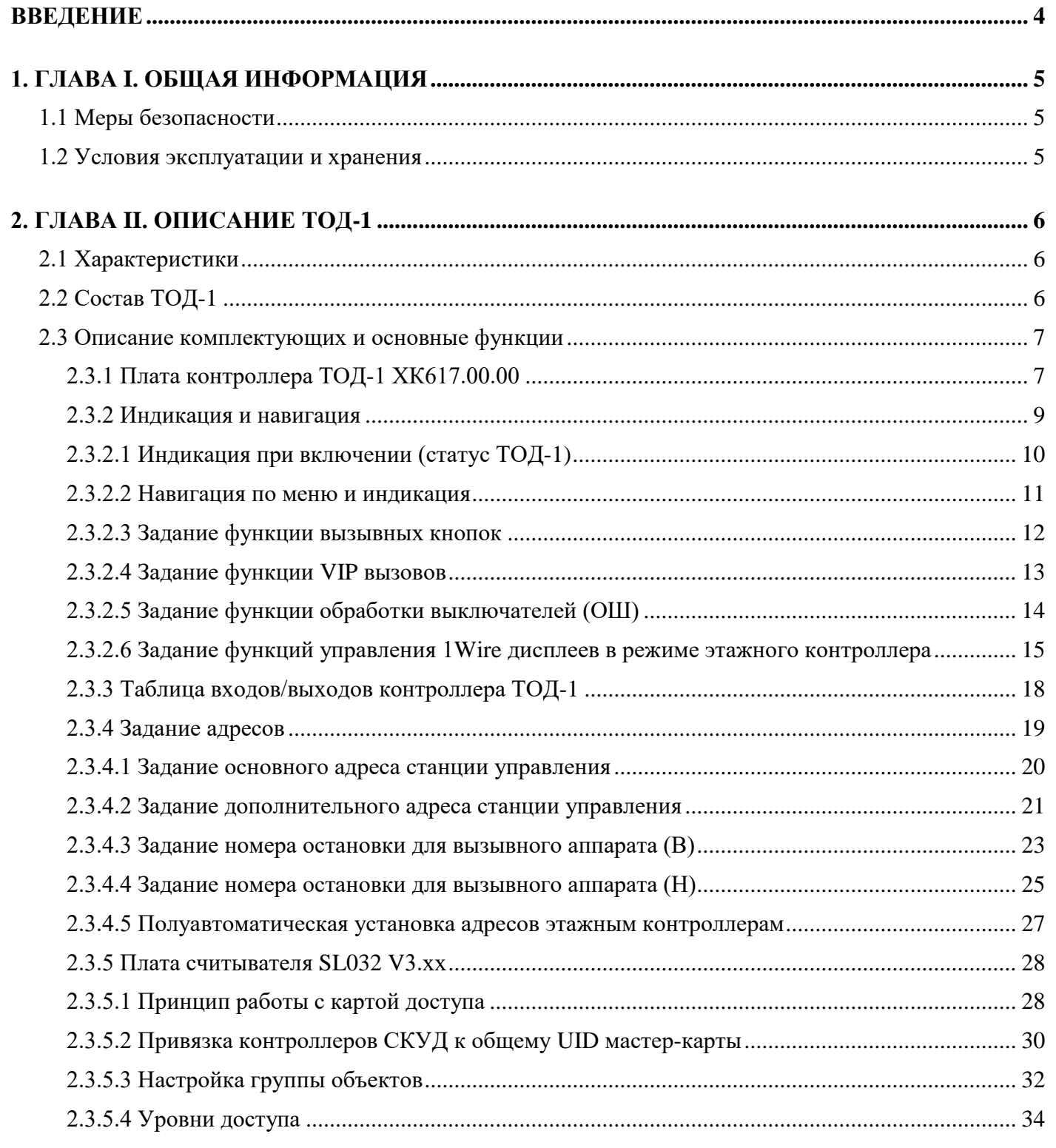

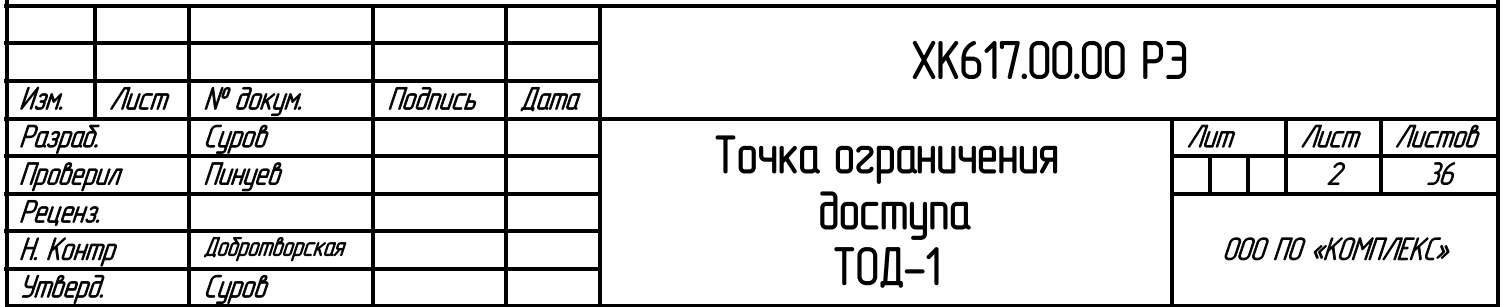

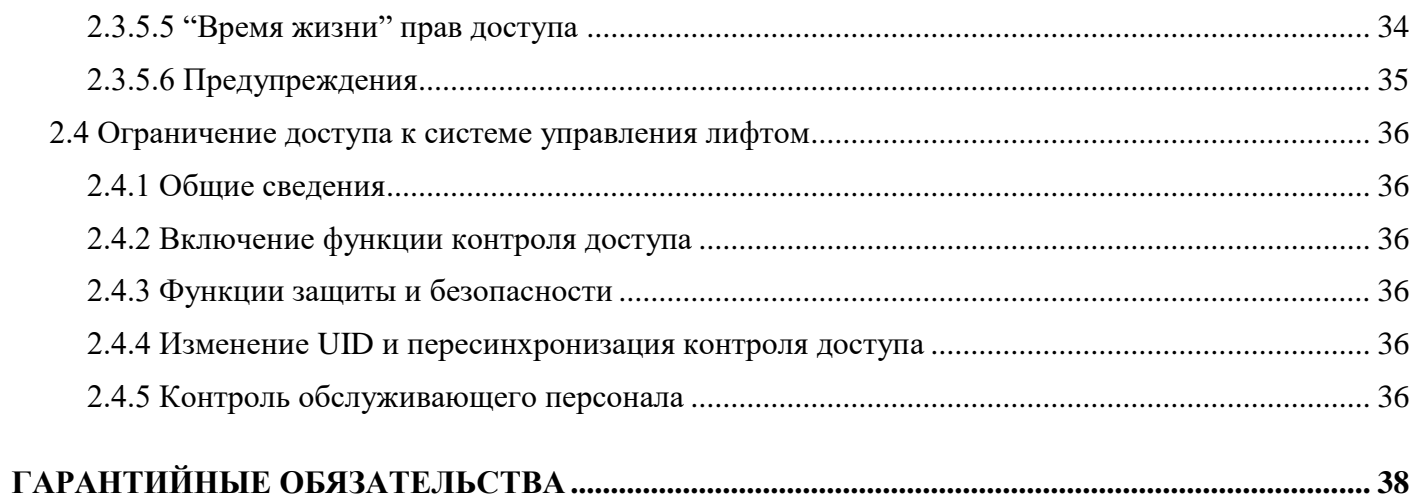

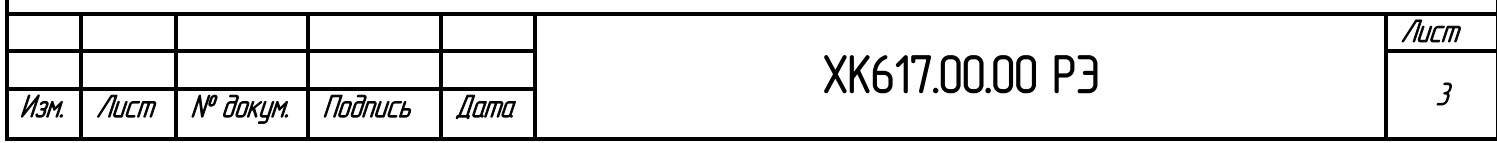

### **ВВЕДЕНИЕ**

<span id="page-3-0"></span>Настоящее руководство по эксплуатации предназначено для персонала, устанавливающего и эксплуатирующего «Низковольтное комплектное устройство микропроцессорного управления пассажирским лифтом» серии 6 (НКУ-МППЛ-С6, а также ранние версии НКУ-МППЛ и ЛиРа)

В данном руководстве представлена методика настройки и функциональные особенности работы точки ограничения доступа ТОД-1.

### **Программное обеспечение: 00TOD041219(00\_TOD)**

#### **Печатные платы:**

### **ХК617.00.01изм0 (ТОД-1);**

#### **Изменения 00ТОD041219**

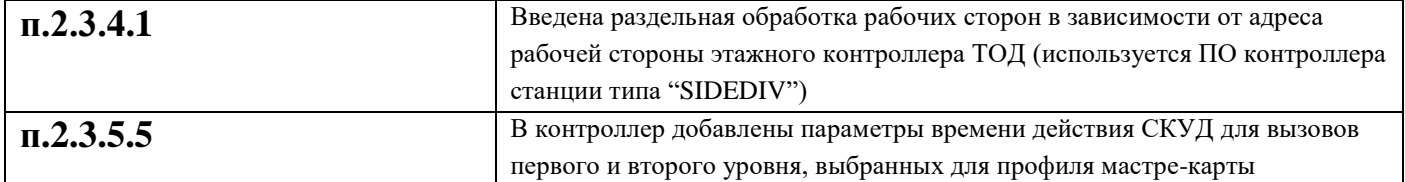

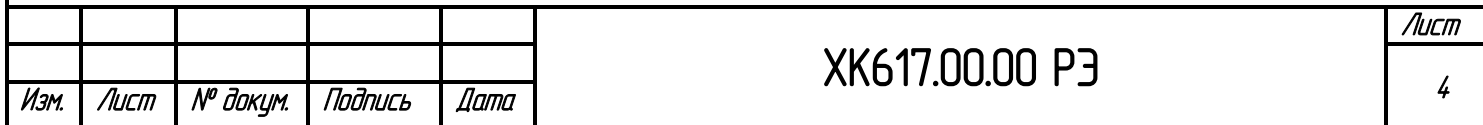

### **1. ГЛАВА I. ОБЩАЯ ИНФОРМАЦИЯ**

#### **1.1 Меры безопасности**

<span id="page-4-1"></span><span id="page-4-0"></span>К монтажу и эксплуатации ТОД-1 допускаются лица, прошедшие обучение по ТР ТС, ПУЭ, ПТБ и ПЭЭП и имеющие соответствующие удостоверения.

При проведении работ по монтажу/ подключению/ремонту/модификации ТОД-1 должны соблюдаться требования техники безопасности и правила выполнения электромонтажных работ.

#### **1.2 Условия эксплуатации и хранения**

<span id="page-4-2"></span>Условия эксплуатации ТОД-1 должны соответствовать номинальным значениям климатических факторов по ГОСТ 15150 для исполнения УХЛ4, при этом:

- 1) высота над уровнем моря не более 2000 м.;
- 2) верхнее значение рабочей температуры плюс  $(+)40$  °C;
- 3) нижнее значение рабочей температуры плюс (+)  $1 \text{ }^{\circ}\text{C}$ ;
- 4) относительная влажность при температуре плюс (+) 25 °С,  $\leq 80$  %;
- 5) окружающая среда невзрывоопасная, не содержащая токопроводящей пыли в концентрациях, разрушающих металлы и изоляцию;
- 6) тип охлаждения воздушное, естественное.

Правила хранения ТОД-1:

- Место хранения должно быть сухим и чистым;
- Температура хранения минус (-)10 плюс (+) 30 °С, влажность не более 80%;
- В процессе хранения недопустимы колебания температуры в широких пределах  $(>10 °C)$ .

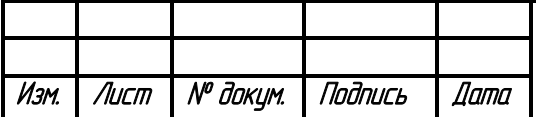

## ХК617.00.00 РЭ

## **2. ГЛАВА II. ОПИСАНИЕ ТОД-1**

#### **2.1 Характеристики**

- <span id="page-5-1"></span><span id="page-5-0"></span>1) Напряжение питания ТОД-1 + 24В ( $\pm$  20%), 50 Гц;
- 2) Тип обслуживаемой системы матричная/распределенная;
- 3) Средняя наработка на отказ не менее 6000 часов;
- 4) Среднее время восстановления работоспособности не более 0,5 ч. (без учета времени доставки ЗИП);
- <span id="page-5-2"></span>5) Назначенный срок службы – не менее 25 лет с учетом замены комплектующих.

### **2.2 Состав ТОД-1**

#### Внимание!

Комплект поставки изменяется в зависимости от функциональных особенностей, конфигурации и назначения системы.

В состав ТОД-1 входит:

- 1) Плата контроллера ТОД-1 ХК617.00.00;
- 2) Плата считывателя SL032 V3.xx
- 3) Кабели подключения вызывных аппаратов;
- 4) Кабели подключения к шине CANbus;

\* тип и количество используемого оборудования определяется поставщиком;

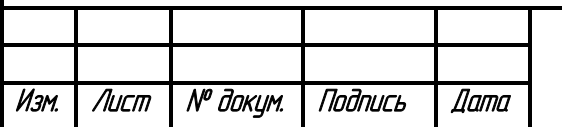

## **2.3 Описание комплектующих и основные функции 2.3.1 Плата контроллера ТОД-1 ХК617.00.00**

<span id="page-6-1"></span><span id="page-6-0"></span>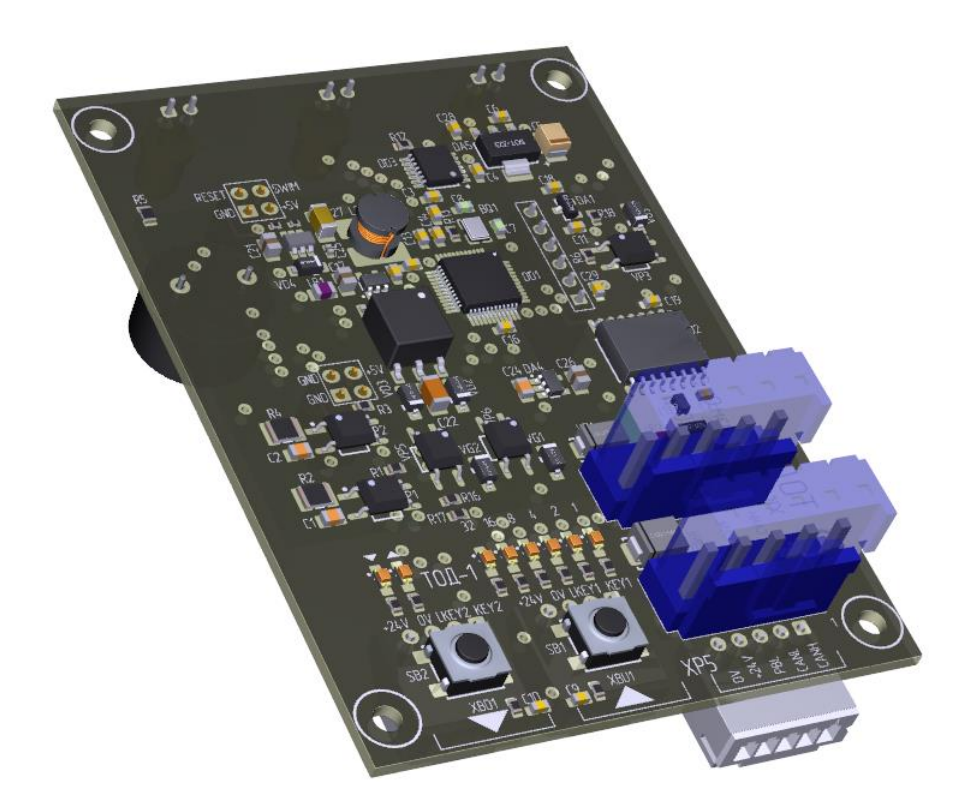

Плата контроллера представляет из себя устройство сбора данных, индикации и управления. Контроллер обеспечивает сквозное подключение к шине CANbus, в базовых функциях одновременную обработку двух кнопок вызова, подключение дополнительного устройства в шину CANbus, а также обработку считывателя карт типа Mifare

Схема контроллера содержит стабилизированный импульсный источник питания +5B. Гальванически развязанный по питанию и сигнальным цепям порт CAN, 3 дискретных входа и 3 выхода, 8 индикаторов

Функционально назначения входов и выходов может изменяться в зависимости от конфигурации контроллера

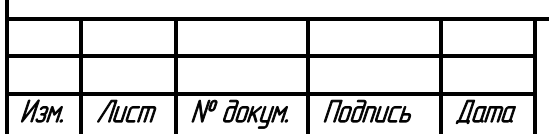

# ХК617.00.00 РЭ

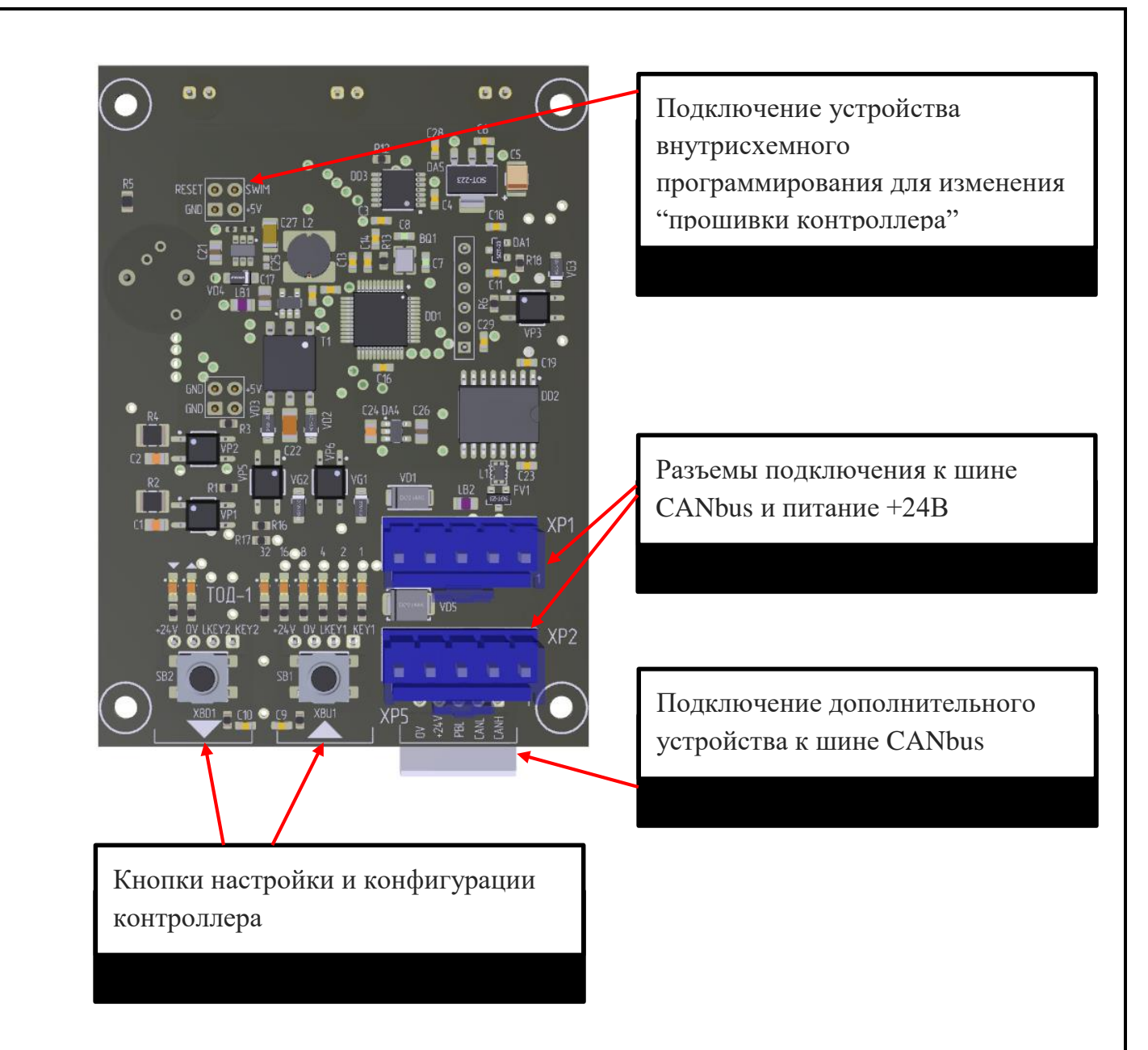

Разъемы подключения CANbus располагаются в верхней части контроллера и при подключении кабелей обеспечивают фиксацию платы в кабель канале (при использовании в кабель канале) либо обеспечивают подключения "сверху" при расположении платы, закрепленной внутри корпуса, расположенного на какой-либо поверхности

Разъем для подключения дополнительного устройства обеспечивает подключение в шину CAN доп. изделий (речевой информатор, дисплей и т.п.)

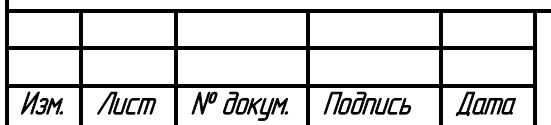

# ХК617.00.00 РЭ

<span id="page-8-0"></span>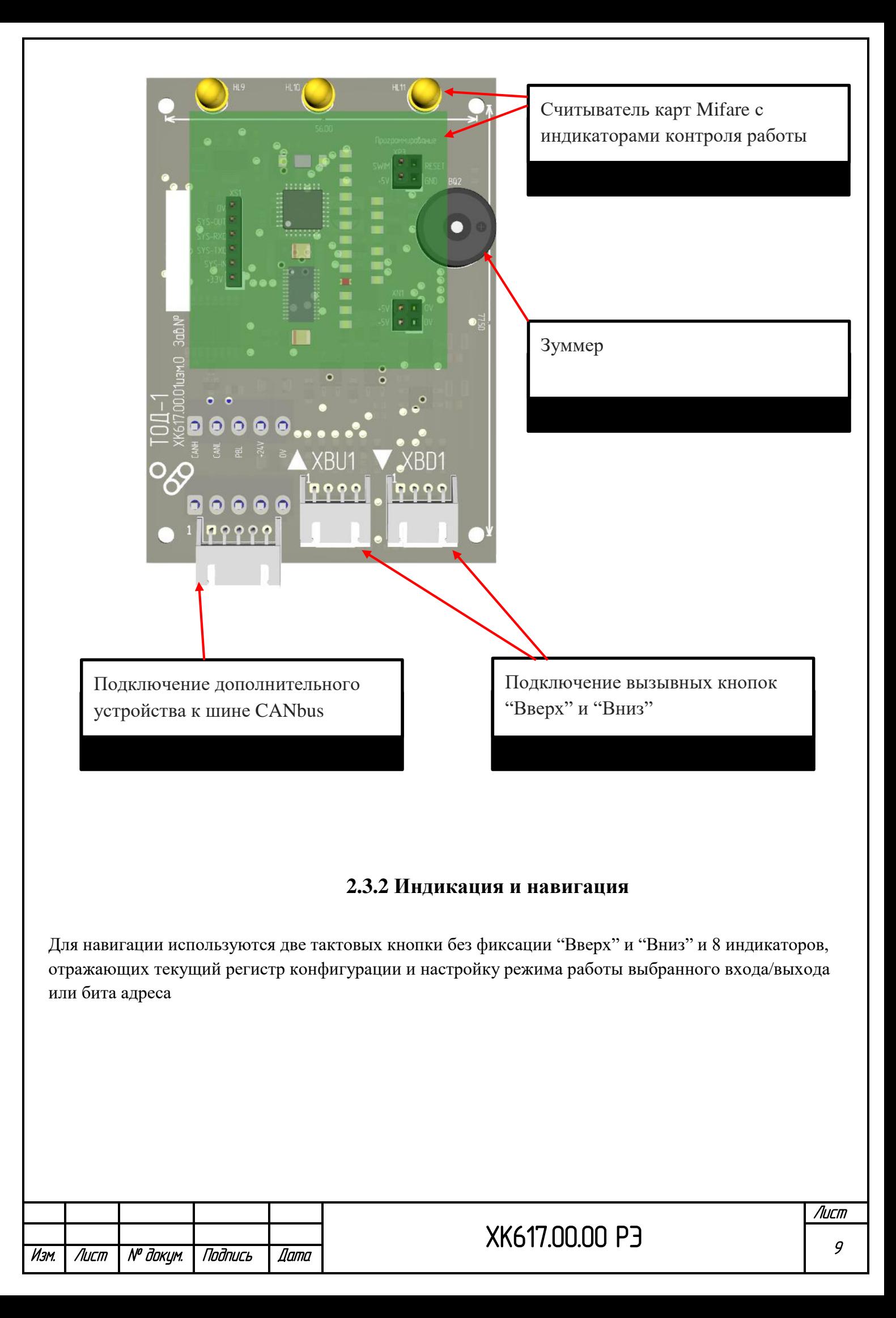

### **2.3.2.1 Индикация при включении (статус ТОД-1)**

<span id="page-9-0"></span>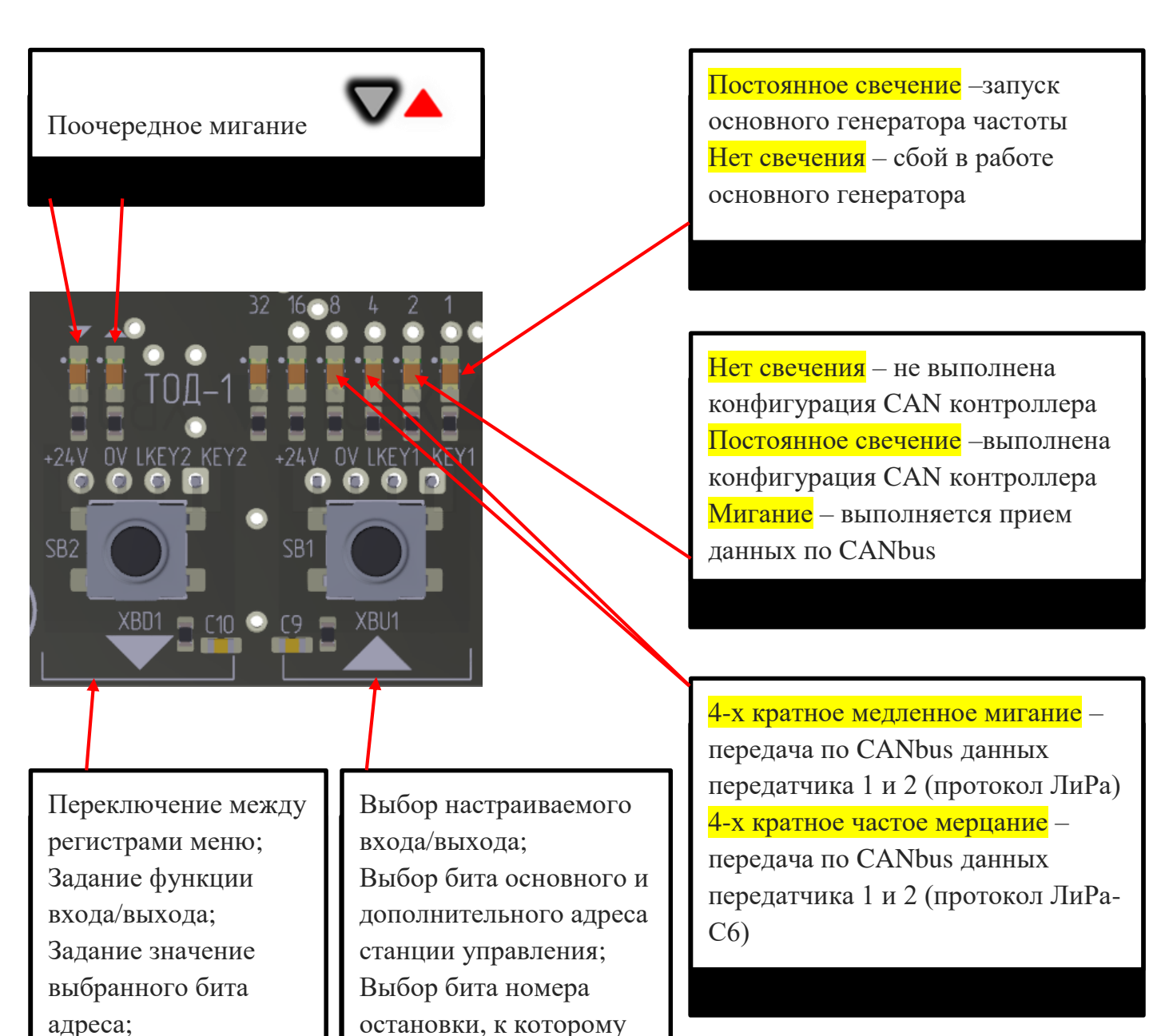

#### Внимание!

Контроллер работает одновременно в протоколах ЛиРа и ЛиРа-С6 и может быть использован в обоих системах управления без преднастройки.

подключены вызывные

аппараты

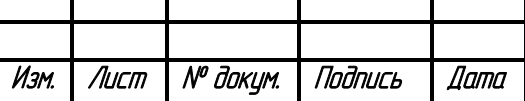

## ХК617.00.00 РЭ

Лист

#### **2.3.2.2 Навигация по меню и индикация**

<span id="page-10-0"></span>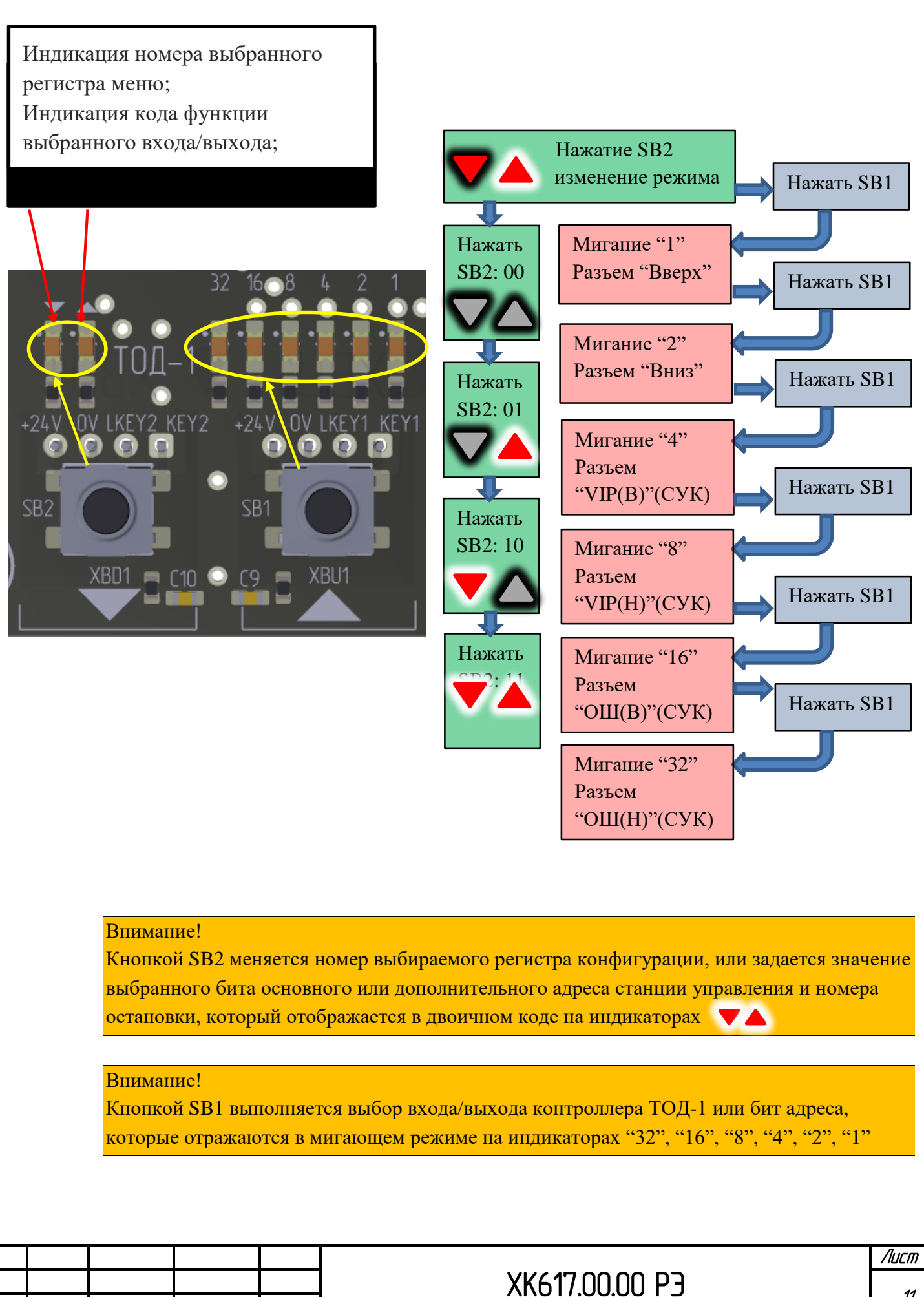

Изм. Лист № докум. Подпись Дата

### **2.3.2.3 Задание функции вызывных кнопок**

<span id="page-11-0"></span>Функции вызывных кнопок могут быть назначены входам, которые подключены к разъемам XBD1 и XBU1. В этом случае сигналы, которые будут зафиксированы по данным входам будут трактоваться как сигналы вызывных кнопок. Подобные настройки выполняются в случае, если ТОД-1 применяется в качестве контроллера этажа

Для установки данной функции выполните следующую последовательность действий

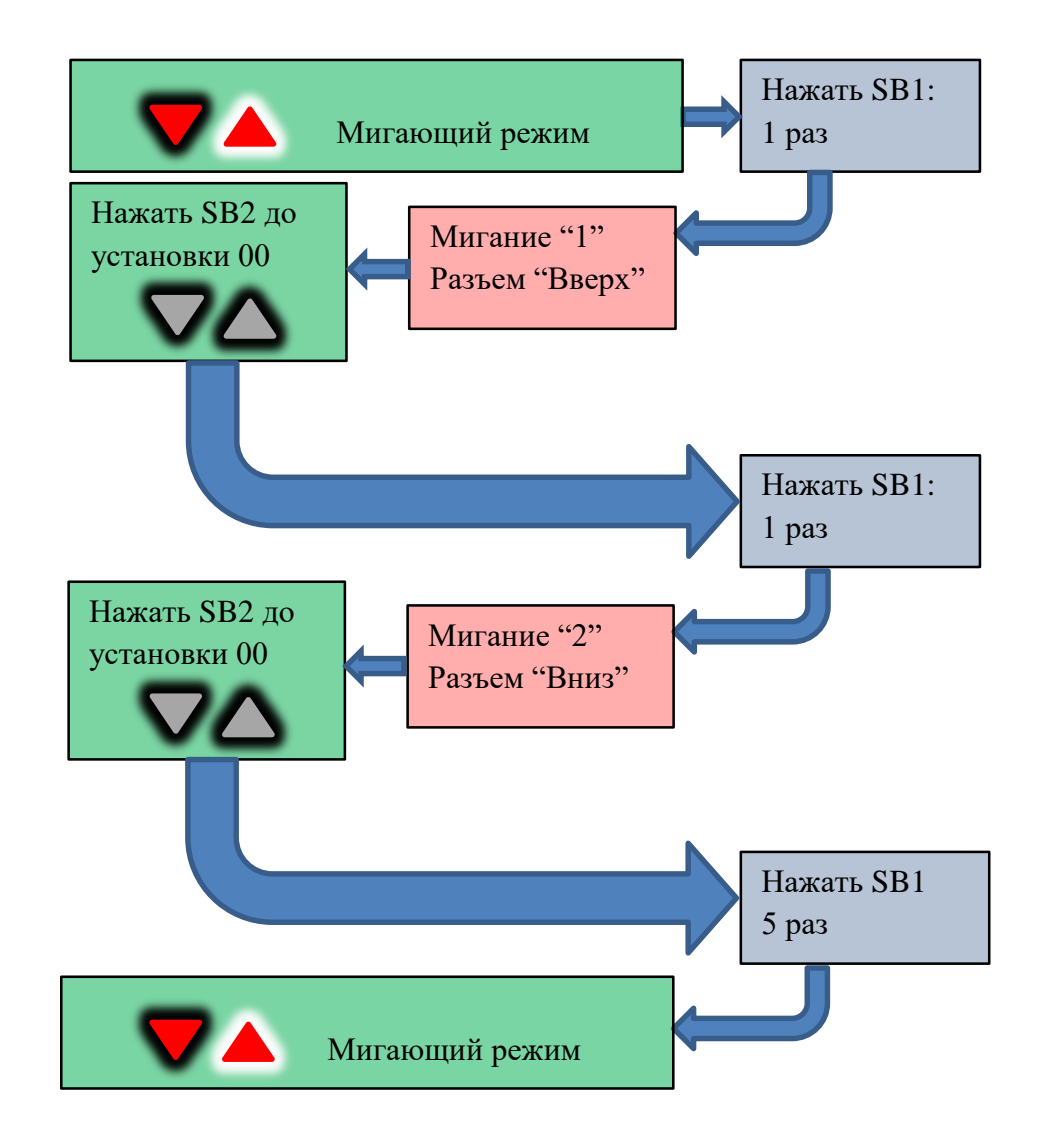

#### Внимание!

В результате настройки разъемы XBD1 и XBU1 включаются в обработку контактов кнопок вызова и их индикацию. Настройка адресов (номеров остановок, которые обслуживают вызывные аппараты) для каждой из кнопок определяет их функционирование (вызов вверх/вниз) и назначение на конкретный этаж

![](_page_11_Picture_144.jpeg)

## ХК617.00.00 РЭ

Лист

### **2.3.2.4 Задание функции VIP вызовов**

#### **(только при использовании ПО ТОД-1 для контроллеров СУК-хх)**

<span id="page-12-0"></span>Функции VIP вызовов могут быть назначены входам, которые подключены к разъемам XPU1 "VIP(B)" и XPD1 "VIP(H)". В этом случае сигналы, которые будут зафиксированы по данным входам будут трактоваться как сигналы приоритетных вызовов. Подобные настройки выполняются в случае, если СУК-1 применяется в качестве контроллера этажа. При этом входы обработки вызывных аппаратов могут иметь иные функции настройки

Для установки данной функции выполните следующую последовательность действий

![](_page_12_Figure_4.jpeg)

#### Внимание!

В результате настройки разъемы "VIP(B)" и "VIP(H)" включаются в обработку контактов устройств приоритетного вызова. При этом VIP(B) подключается к вызывному аппарату, подключенному к разъему "Вверх", а VIP(H) – к разъему "Вниз". Для ТОД-1 оставить настройки базовыми и не изменять

![](_page_12_Picture_155.jpeg)

## **2.3.2.5 Задание функции обработки выключателей (ОШ) (только при использовании ПО ТОД-1 для контроллеров СУК-хх)**

<span id="page-13-0"></span>Функции обработки выключателей ОШ могут быть назначены входам, которые подключены к разъемам X1 "ОШ(B)" и X2 "ОШ(H)". В этом случае сигналы, которые будут зафиксированы по данным входам будут трактоваться как сигналы срабатывания выключателей ОШ на этажах. Подобные настройки выполняются в случае, если СУК-1 применяется в качестве контроллера этажа. При этом входы обработки вызывных аппаратов и VIP вызовов могут иметь иные функции настройки

Для установки данной функции выполните следующую последовательность действий

![](_page_13_Figure_3.jpeg)

#### Внимание!

В результате настройки разъемы X1 "ОШ(B)" и X2 "ОШ(H)" включаются в обработку контактов выключателей ОШ, которые подключаются к СУК-1 через плату расширения КОДШ. При этом ОШ(B) функционально связан с вызывным аппаратом, подключенным к разъему XBU1, а ОШ(H) функционально связан с вызывным аппаратом, подключенным к разъему XBD1. Для ТОД-1 оставить настройки базовыми и не изменять

![](_page_13_Picture_162.jpeg)

#### **2.3.2.6 Задание функций управления 1Wire дисплеев в режиме этажного**

#### **контроллера**

<span id="page-14-0"></span>Управление дисплеями по однопроводному интерфейсу 1Wire может выполняться по выходам разъемов подключения вызывных аппаратов "Вверх" и "Вниз".

#### Внимание!

Нельзя одновременно на управление дисплеями настроить выходы вызывных аппаратов и VIP вызовов. В случае выполнения такой настройки ТОД-1 назначит разъемы подключения вызывных аппаратов на обработку вызывных кнопок, а разъемы VIP вызовов будут настроены на управление дисплеями. ТОД-1 не имеет входов подключения VIP вызовов, поэтому не следует делать настройки для данных выходов как управление 1Wire

Для установки данной функции выполните следующую последовательность действий (пример)

![](_page_14_Figure_6.jpeg)

Лист

![](_page_15_Figure_0.jpeg)

#### Внимание!

В результате настройки разъем "Вверх" включается в обработку контактов кнопки вызова и индикации. Настройка адреса (номера остановок) для данной кнопки определяет ее функционирование и назначение на конкретный этаж. Выход "Вниз" настраивается на работу по однопроводному интерфейсу по протоколам УЛ/МППЛ. VIP(B) и VIP(H) настраиваются на обработку VIP вызовов (отсутствуют в ТОД-1 и используются только в СУК). Настройка адресов станций управления обеспечит индикацию на дисплеях, которая соответствует адресу соответствующего лифта

*Данные настройки выполняются в случае, если ТОД-1 используется в качестве контроллера этажа в режиме жилого здания с возможностью подключения на остановке дисплеев, работающих по однопроводному интерфейсу УЛ и(или) МППЛ.*

*Рекомендуется для ТОД-1 задавать основной и дополнительный адрес станции управления одинаковым в соответствии с адресом той станции, для которой выполняется индикация этажей и озвучивание работы*

*При этом в зависимости от способа подключения дисплеев к разъемам ТОД-1 будет формировать либо протокол МППЛ, либо УЛ*

![](_page_15_Picture_159.jpeg)

### Плата ТОД-1

Подключение 1Wire дисплеев выполняется в режиме этажного контроллера выполняется к разъемам XBU1 и XBD1

При использовании только цепей +24В, 0В и LKEY будет активен протокол УЛ.

Для включения протокола МППЛ следует установить перемычку на "Key – 0B" нужного разъема. В этом случае на данном разъеме будет формироваться протокол МППЛ

- 1. Для подключения дисплеев с УЛ-протоколом подключите цепи: +24B, 0В, LKEY. Цепь KEY не подключать
- 2. Для подключения дисплеев с МППЛпротоколом подключите цепи: +24B, 0В, LKEY. Цепь KEY подключить к 0В

#### Внимание!

3.

 $\rightarrow$ 

Работа ТОД-1 в режиме этажного контроллера определяется настройкой одного или обоих входов "Вверх", "Вниз" на функцию обработки вызывных кнопок

![](_page_16_Picture_135.jpeg)

![](_page_16_Picture_9.jpeg)

### **2.3.3 Таблица входов/выходов контроллера ТОД-1**

Таблица режимов настройки

<span id="page-17-0"></span>![](_page_17_Picture_273.jpeg)

Таблица входов/выходов контроллера СУК-1

![](_page_17_Picture_274.jpeg)

![](_page_17_Picture_275.jpeg)

# ХК617.00.00 РЭ

Лист

#### **2.3.4 Задание адресов**

<span id="page-18-0"></span>В контроллере ТОД-1 задается 4 адреса из (4 бит – адреса станций управления, 6 бит – номера остановок в лифте)

**2 адреса (адреса станций управления)** обеспечивают работу дисплеев, формирующих индикацию от лифта. Различается **основной адрес**, который назначается для дисплеев, подключаемых на выходы с пометкой (В), а также **дополнительный адрес**, который назначается для дисплеев, подключаемых к выходам с пометкой (Н). Если оба адреса совпадают, то оба канала работы с дисплеями назначаются одному и тому же лифту

**2 адреса (номера остановок в лифте)** обеспечивают настройку ТОД-1 в режиме этажного контроллера на одну или две остановки одновременно. Если данные адреса различаются, то первый адрес назначается **для кнопки вызова "Вверх"**, а второй адрес **для кнопки вызова "Вниз"**. Если оба адреса одинаковые, то обе кнопки назначаются на один и тот же этаж (данный режим используется для вызывных аппаратов при административном режиме управления)

Дополнительно в регистре установки дополнительного адреса в битах "32" и "16" задается рабочая сторона установки вызывного аппарата, к которому подключен ТОD-хх (при использовании с контроллером станции управления с ПО типа "SIDEDIV"). Данный адрес определяет, как система управления будет обрабатывать полученные от вызывного аппарата вызовы.

Адрес "00" – базовый адрес контроллера (рабочая сторона не определена и может быть любой): управление приводом дверей на этаже при обработке вызова выполняется в зависимости от настроек блокировки рабочих сторон в параметрах станции управления

Адрес "01" – адрес контроллера для обработки вызовов по стороне "А" (приоритетная сторона с защитой от включения привода дверей при неопределенный ситуациях). Выполняется управление приводом дверей на этаже по стороне "А" при обработке вызова. (при использовании с контроллером станции управления с ПО типа "SIDEDIV").

Адрес "10" – адрес контроллера для обработки вызовов по стороне "Б" (низкоприоритетная сторона). Выполняется управление приводом дверей на этаже по стороне "Б" при обработке вызова. При неопределенных ситуациях выполняется включение привода дверей по стороне Б в ТО. (при использовании с контроллером станции управления с ПО типа "SIDEDIV").

![](_page_18_Picture_164.jpeg)

#### **2.3.4.1 Задание основного адреса станции управления**

<span id="page-19-0"></span>Для задания основного адреса вручную следует выполнить следующую последовательность действий

![](_page_19_Figure_2.jpeg)

Биты 4,5 (индикаторы "16","32" соответственно) данного регистра адреса задают режим работы кнопок вызывных аппаратов. При этом данная настройка по-разному работает в зависимости от режима работы самого контроллера, а именно.

В случае, если для вызывных аппаратов заданы разные адреса, то по умолчанию, кнопки работают как простой вызов для жилых зданий, или как кнопки вызова вверх в случае административного здания. Изменение битов 4 и 5 меняет функцию вызывных кнопок на противоположную. Таким образом значение битов равные "0" соответствуют режиму простого вызова или вызова вверх, а значение "1" соответствует вызову вниз.

В случае, если для вызывных аппаратов заданы одинаковые адреса, то по умолчанию, кнопка, подключенная к разъему XBU1 ("Вверх") работает как кнопка вызова вверх, а кнопка, подключенная к разъему XBD1 ("Вниз") работает как кнопка вызова вниз. Изменение битов 4 и 5 меняет функцию вызывных кнопок на противоположную. Таким образом для кнопки вызова, подключенной к разъему XBU1 настройка "0" соответствует вызову вверх, а настройка "1" соответствует вызову вниз, а для кнопки, подключенной к разъему XBD1 ("Вниз") настройка "0" соответствует вызову вниз, а настройка "1" соответствует вызову вверх.

#### **2.3.4.2 Задание дополнительного адреса станции управления**

<span id="page-20-0"></span>Для задания дополнительного адреса вручную следует выполнить следующую последовательность действий

![](_page_20_Figure_5.jpeg)

![](_page_21_Figure_0.jpeg)

Изм. Лист № докум. Подпись Дата

### **2.3.4.3 Задание номера остановки для вызывного аппарата (В)**

<span id="page-22-0"></span>Для задания номера остановки для вызывного аппарата "Вверх" вручную следует выполнить следующую последовательность действий

![](_page_22_Figure_2.jpeg)

![](_page_23_Figure_0.jpeg)

Лист

#### **2.3.4.4 Задание номера остановки для вызывного аппарата (Н)**

<span id="page-24-0"></span>Для задания номера остановки для вызывного аппарата "Вниз" вручную следует выполнить следующую последовательность действий

![](_page_24_Figure_2.jpeg)

![](_page_25_Figure_0.jpeg)

#### **2.3.4.5 Полуавтоматическая установка адресов этажным контроллерам**

<span id="page-26-0"></span>Установить адреса этажным контроллерам возможно в полуавтоматическом режиме после выполнения всего монтажа по шахте.

- 1. Переместите кабину в ТО любой крайней остановки
- 2. Установите в параметрах станции тип здания Жилое или Административное
- 3. С панели станции управления, либо через ЛифтСтудио задайте режим автоматической раздачи адресов. При этом все подключенные этажные контроллеры "забывают" свои текущие адреса и включаются в режим ожидания получения нового адреса. При этом кнопки вызовов на этажах переключаются в прерывистое периодическое мигание
- 4. Далее необходимо перевести лифт в режим "Погрузка" (не следует переключать в режим нормальной работы так как в этом случае система управления будет пытаться определить этажи полностью в автоматическом режиме, но если ваше оборудование не соответствует требованиям, то будут выполняться холостые прогоны лифта без раздачи адресов)
- 5. В режиме "Погрузка" необходимо выполнить предварительную юстировку кабины (чтобы было известно местоположение кабины), если до этого положение кабины еще не было определено
- 6. Далее следует последовательно перемещаться по приказам с одного этажа на другой и после останова нажать и удерживать кнопку вызова до тех пор, пока она не перейдет в режим медленного мигания. После отпускания кнопки она должна погаснуть и не мигать – это означает, что данный вызывной аппарат получил новый адрес текущей остановки кабины, который был автоматически сохранен в памяти контроллера
- 7. Повторить шаг 6 последовательно по всем остановкам для всех кнопок (если у вас на этаже две кнопки для административного режима управления следует нажать обе кнопки для задания адреса с одновременной установкой функции направления кнопки)

![](_page_26_Picture_145.jpeg)

<span id="page-27-0"></span>![](_page_27_Picture_0.jpeg)

Плата считывателя подключается либо непосредственно на плату ТОД-1 как показано на рис. Либо может быть подключена через удлиняющий шлейф.

Плата работает без предварительной настройки и обнаруживается ТОД-1 автоматически.

Данная опция обеспечивает включение вызывного аппарата в интегрированную систему контроля управления доступом СКУД, что позволяет разграничить доступ на данный этаж по вызову в широком спектре настроек

- 1. Индивидуально для каждого владельца карты
- 2. Индивидуально по времени активности карты
- 3. Индивидуально в зависимости от времени активности СКУД на данном этаже (автоматическое выключение СКУД и переход в нормальную работу и обратно)
- 4. Карта клиента многофункциональна и может быть настроена на один или несколько лифтов как по приказам, так и по вызовам вниз и(или) вверх для любой из остановок индивидуально посредством сервисного ПО "SKIN"
- 5. Расстояние между считывателем и картой должно быть обеспечено не более 50мм
- 6. Пространство между картой и считывателем не должно иметь материалов, которые препятствуют работе радиоканала

### **2.3.5.1 Принцип работы с картой доступа**

<span id="page-27-1"></span>СКУД не требует специальной настройки в станции управления. Каждый контроллер из комплекта СКУД (ТОД-хх или КУМ-хх) включает СКУД на своем уровне независимо от других остановок. Но для обеспечения защиты от несанкционированного включения привода дверей в форс-мажорных

![](_page_27_Picture_125.jpeg)

случаях (аварийный останов и т.п.) следует в параметрах станции установить запреты по соответствующим вызовам "Вверх"и(или)"Вниз"

В нормальной работе данные настройки запрещают регистрацию вызовов и приказов на заданные остановки.

Для настройки контроллера этажа ТОД-1 в СКУД следует выполнить следующие действия

- 1. Контроллер должен быть прежде всего настроен на заданный уровень остановки (см. раздел 2.3.4)
- 2. В сервисном ПО SKIN настроить мастер-карту (см. РЭ "SKIN")
- 3. Задать контроллеру ТОД-1 на каждом из этажей с помощью мастер-карты уникальный идентификатор UID (генерируется в сервисном ПО "SKIN" при настройке мастер-карты). Одновременно при выполнении данной процедуры возможна установка времени действия СКУД на данном этаже

*Мастер-карта (поставляется производителем СКУД и не может быть создана самостоятельно): Карта Mifare1K или Mifare4K, которая содержит уникальный ключ-пароль производителя для доступа к клиентским картам и метку мастер-карты. Метка мастер-карты позволяет получить доступ в ПО SKIN к инструментам по созданию профилей, генерированию UID идентификаторов и формированию прав для клиентских карт. Карта содержит дополнительно тот же объем информации по распределению прав что и клиентская карта, но данная информация дает возможность получить любые права на применяемом лифте либо обеспечивает возможность перепрограммировать контроллеры ТОД-1 и КУМ-1, установленные в кабине и на этажных остановках*

![](_page_28_Picture_157.jpeg)

Заказчику предоставляются мастер-карты в запрашиваемом количестве с заранее предустановленными UID идентификаторами, которые впоследствии могут быть изменены заказчиком самостоятельно. Не рекомендуется (но не запрещается) бесконтрольно менять идентификаторы мастер-карт, во избежание ошибок в настройке контроллеров СКУД.

В случае, если случайно или намеренно изменить UID мастер-карты, которая затем будет использована для изменения параметров какого-либо одного контроллера СКУД, то потребуется обновить идентификаторы UID всех контроллеров с помощью данной мастер-карты, а также изменить идентификаторы UID всех клиентских карт, применяемых на данном лифте.

Ниже будут описаны приемы работы с мастер-картой на объектах, варианты и возможности настройки СКУД, а также методы восстановления (если это необходимо) UID мастер-карты:

### **2.3.5.2 Привязка контроллеров СКУД к общему UID мастер-карты**

<span id="page-29-0"></span>Чтобы контроллеры СКУД конкретного лифта (или группы лифтов) обнаруживали "свои" клиентские карты необходимо, чтобы UID каждого такого контроллера совпадали с UID клиентских карт.

Таким образом, при организации доступа на лифт необходимо сгенерировать UID в ПО SKIN чтобы сформировать уникальный ключ и записать этот ключ в мастер-карту (желательно этот ключ впоследствии уже не менять). Этот же UID должен будет затем записываться в клиентские карты при их программировании самостоятельно силами заказчика (см. руководство по эксплуатации на SKIN)

Одновременно следует для мастер-карты установить список вызовов Вверх и Вниз, к которым будут применяться правила СКУД (все невыбранные вызова будут работать в обычном штатном режиме без ограничения доступа), временные интервалы работы СКУД – задать не менее 1 периода времени с указанием дней недели, когда должна работать система ограничения доступом

*Рекомендуется для мастер-карты установить максимальные права: разрешить все вызовы и приказы. Это позволит в дальнейшем с помощью мастер-карты иметь неограниченные возможности на объекте*

*В самом простом случае, следует выбрать все дни недели для вызовов и для приказов и указать время от 00:00 до 23:59 (ограничение доступом активно каждый день недели в течении всех суток).*

Внимание!

Более подробно, как настроить мастер-карту и создавать клиентские карты описано в руководстве пользователя на сервисное ПО "SKIN".

Имея готовую мастер-карту, есть возможность настроить любой контроллер системы СКУД выбранного объекта.

Для этого необходимо:

![](_page_29_Picture_183.jpeg)

- 1. Включить питание на лифте
- 2. Последовательно подносить мастер-карту к считывателю каждого вызывного аппарата на лифте
	- 2.1 При поднесении карты к считывателю и ее обнаружении включается кратковременно звуковой сигнал и включаются индикаторы контроллера
	- 2.2 Продолжаем удерживать карту до появления второго прерывистого звукового сигнала
	- 2.3 Удерживаем карту далее пока не погаснут индикаторы контроллера
	- 2.4 Программирование контроллера ТОД-1 завершено
	- 2.5 Перемещаемся на следующую остановку и выполняем действия 2.1…2.4
- 3. Аналогично следует выполнить настройку контроллера КУМ поста приказов

*Внимание: на момент написания руководства, КУМ-1 не имеет зуммера и специальных индикаторов обнаружения карты доступа. Если на мастер-карте разрешены все приказы, то момент начала программирования контроллера и его окончание можно фиксировать по мигающей индикации кнопок поста приказов, которое затем автоматически прекращается, что является сигналом окончания настройки контроллера*

![](_page_30_Figure_9.jpeg)

В результате все контроллеры СКУД получат одинаковый идентификатор от мастер-карты и будут настроены на один и тот же промежуток(промежутки) времени.

*Любая пользовательская карта может быть обнаружена данными контроллерами только в том случае, если UID этих карт совпадет с UID данных контроллеров*

### **2.3.5.3 Настройка группы объектов**

<span id="page-31-0"></span>Как следует из принципа организации СКУД, одна и та же карта может быть принята разными контроллерами. При этом эти контроллеры могут принадлежать либо одному и тому же объекту(лифту), либо группе лифтов в одном здании, либо совершенно разным лифтам, не связанным между собой ничем.

#### *Пример 1:*

*В приведенном примере UID всех 4-х лифтов должны совпадать между собой и совпадать с UID клиентской карты*

![](_page_31_Figure_6.jpeg)

#### *Пример 2:*

*В приведенном примере UID лифтов в здании один совпадают с UID контроллера 3 в здании 2 и UID контроллера 1 в здании 3. При этом доступ на остальные остановки в зданиях 2 и 3 выполняется по своим картам со своими уникальными UID*

![](_page_32_Figure_2.jpeg)

### **2.3.5.4 Уровни доступа**

<span id="page-33-0"></span>Каждая карта имеет два уровня доступа по вызовам "Вверх", вызовам "Вниз" и приказам.

Настройка вызовов и приказов на разные уровни доступа выполняется в сервисном ПО SKIN.

**Уровни доступа по приказам:** см. руковдство ХК6140000РЭ.

#### **Уровни доступа по вызовам:** на момент написания РЭ неравнозначны между собой функционально.

Первый уровень доступа позволяет разблокировать вызов (определенного направления в случае административного режима), запрещенного в настройках станции. Фактически первый уровень – является "ключом", который однократно снимает блокировку с этажа и после обработки вызова восстанавливает блокировку вызова.

Второй уровень доступа выполняет действия аналогичные вызову первого уровня, но одновременно формирует сигнал приоритетного вызова да данный этаж

**Индикация:** При обнаружении карты система определяет возможность регистрации вызова первого и(или второго уровня) на данной остановке или определяет список приказов первого и второго уровня в кабине. Если вызов на текущей остановке или приказные кнопки в посте приказов присутствуют в этом списке, то включается режим быстрого мигания кнопок из списка, что означает возможность регистрации вызова или приказа первого уровня.

Если продолжать удерживать карту доступа то через несколько секунд система переключится в режим регистрации вызовов или приказов второго уровня, если таковые имеются. При этом кнопки из списка доступа второго уровня начнут интенсивно мигать.

*Обнаружение карты доступа и формирование списков первого и второго уровня на этажных контроллерах сопровождается дополнительно индикацией регистрации карты и звуковыми сигналами на зуммере контроллера ТОД-1*

### **2.3.5.5 "Время жизни" прав доступа**

<span id="page-33-1"></span>Каждая карта имеет три отрезка времени с назначением каждого из них на любой день(дни) недели отдельно для вызовов "Вверх", "Вниз" и приказов (на момент написания РЭ время жизни прав доступа по приказам не реализовано).

Каждый отрезок времени определяет, когда обладатель карты может воспользоваться ее возможностями для снятия ограничений на лифте. В остальное время его карта работать не будет и не будет приниматься системой доступа.

Таким образом можно разграничить не только права по отдельным остановкам, но также и ограничить эти права во времени суток и недели

*Внимание: помимо этого, контроллер каждого этажа имеет запрограммированные с мастеркарты отрезки времени, которые определяют работу СКУД на конкретной остановке. Если* 

![](_page_33_Picture_164.jpeg)

# ХК617.00.00 РЭ

*текущее время совпадает с назначенным отрезком времени, заданным в контроллере, то СКУД работает на данном этаже. Если текущее время не попадает ни в один из трех заданных отрезков времени, то СКУД на данном этаже выключается и вызывные аппараты данной остановки работают в нормальном режиме без блокировки даже если в параметрах станции управления установлена блокировка по вызовам на данном этаже. Также следует отметить, что все правила СКУД будут распространяться только на вызовы и приказы, которые были выбраны при настройке Мастер-карты и затем запрограммированы в контроллеры ТОД-хх и КУМ-хх*

#### **2.3.5.6 Предупреждения**

- <span id="page-34-0"></span>1. Мастер-карта (Supervisor) является универсальным ключом для СКУД на объектах и в сервисном ПО. Данный тип карты не может быть создан силами заказчика и обслуживающего персонала и может быть предоставлен только производителем. Не допускайте бесконтрольного хранения мастер-карты во избежание попадания ее в руки третьих лиц
- 2. Любая карта клиента может быть запрограммирована при наличии готового профиля в сервисном ПО SKIN без мастер-карты. Но только при наличии мастер-карты можно предварительно создать данный профиль, в котором будет содержаться вся необходимая информация для доступа на лифт
- 3. Все описанные функции СКУД в данном руководстве актуальны на момент написания данного РЭ. Любые более поздние исполнения аппаратно и(или) программно могут быть функционально расширены или дополнены. Рекомендуется проверять дополнительные возможности в вашем СКУД
- 4. Любые действия по настройке и программированию карт выполняются в бесплатнопоставляемом сервисном ПО SKIN. Рекомендуется ограничить доступ третьих лиц к профилям программируемых карт во избежание бесконтрольного создания копий и дубликатов. Само по себе ПО SKIN не может создать профиль без мастер-карты, но может при наличии готового профиля сделать клиентскую карту

![](_page_34_Picture_133.jpeg)

## ХК617.00.00 РЭ

Лист

#### **2.4 Ограничение доступа к системе управления лифтом**

#### **2.4.1 Общие сведения**

<span id="page-35-1"></span><span id="page-35-0"></span>ТОД-хх может быть использован, как устройство контроля доступа к системе управления лифтом. Для этого необходимо в ТОД-хх установить соответствующее программное обеспечение типа 00INSP100220(00\_INSP).hex (версия ПО может отличаться от указанного в данном руководстве).

#### **2.4.2 Включение функции контроля доступа**

<span id="page-35-2"></span>Первоначально система управления лифтом не имеет функции ограничения доступа. Чтобы ее активировать, необходимо в шину CAN, которая "видна" для контроллера станции управления, подключить контроллер ТОД-хх с обновленным ПО и установленным считывателем карт доступа. После этого следует использовать Мастер-карту(Supervisor): следует поднести ее к считывателю ТОД-xx и удерживать до тех пор, пока не погаснут светодиоды контроля карты доступа. В этот момент происходит синхронизация ТОД-хх с контроллером системы и обмен UID – **контроль доступа "Активен".**

### **2.4.3 Функции защиты и безопасности**

<span id="page-35-3"></span>С момента активации контроля доступа система управления будет произвольно проверять наличие в сети CAN устройства ТОД-хх с UID, которым была синхронизирована функция контроля доступа. Попытки изменить UID на другой с использованием мастер-карты не будут иметь эффекта – будет изменен только UID контроллера ТОД-хх, но синхронизация с контроллером системы управления не будет выполнена, в результате чего данная попытка приведен к нарушению безопасности и лифт периодически (несколько раз в сутки) будет блокироваться на уровне системы, что потребует вручную выполнять сброс системной блокировки (перезагрузка станции управления не будет иметь эффекта и системная блокировка не будет сниматься).

Попытка физически отключить ТОД-хх от шины CAN равносильно наличию подключенного контроллера, но с чужим UID и лифт так же периодически начнет переключаться в системную блокировку несколько раз в сутки.

### **2.4.4 Изменение UID и пересинхронизация контроля доступа**

<span id="page-35-4"></span>Для изменения UID и повторной синхронизации с системой управления лифтом потребуется предварительный сброс (обнуление UID) в системе. Для этого следует воспользоваться специальной картой, обеспечивающей данную функцию (UIDReset). Процедура сброса аналогична процедуре активации функции контроля доступа к системе управления, только в результате этого будет выполнено ее отключение и обнуление UID, что приведет к готовности системы к повторной активации и синхронизации новым UID.

### **2.4.5 Контроль обслуживающего персонала**

<span id="page-35-5"></span>*Следует отметить, что в случае включенного контроля доступа к системе управления и наличия синхронизированного ТОД-хх на шине CAN с "верным" UID система будет мониторить периодичность присутствия на лифте обслуживающего персонала. Если в течении каждого месяца на лифте не будет выполняться процедура регистрации персонала, то лифт так же будет переключаться в системную блокировку.*

![](_page_35_Picture_197.jpeg)

# ХК617.00.00 РЭ

Процедура регистрации персонала на лифте заключается в физическом присутствии в машинном помещении владельца карты доступа с UID, который соответствует UID подключенного контроллера ТОД-хх синхронизированного с контроллером системы управления. Достаточно чтобы контроллер ТОД-хх считал данную карту, после чего период контроля будет продолжен на очередные 33 суток

![](_page_36_Picture_43.jpeg)

## **ГАРАНТИЙНЫЕ ОБЯЗАТЕЛЬСТВА**

<span id="page-37-0"></span>Предприятие – изготовитель гарантирует сохранность эксплуатационных характеристик ТОД-1 в течение 18 месяцев со дня ввода в эксплуатацию, но не более 2,5 лет со дня выпуска при соблюдении потребителем условий транспортирования, хранения и эксплуатации. Ремонт рекомендуется производить путем замены составных частей.

![](_page_37_Picture_49.jpeg)